# Règles de mise en page

A lire attentivement avant de créer ou de modifier la documentation TikiWiki !

- [Titres](https://tiki.org/tiki-index.php?page=Formatting%20Standards&pagenum=2)
	- Permières lettres en capital
	- o Saut de ligne
	- Titre de la page
	- Titres principaux
	- Titres secondaires
- [Mises en évidence](https://tiki.org/tiki-index.php?page=Formatting%20Standards&pagenum=3)
	- Gras
	- o Italique
	- Code Source
- [Liens](https://tiki.org/tiki-index.php?page=Formatting%20Standards&pagenum=4)
	- Prohibition des MotsWiki
	- o Noms de pages Wiki
	- Liens externes
	- o Interwiki
- [Listes](https://tiki.org/tiki-index.php?page=Formatting%20Standards&pagenum=5)
	- Listes numérotées
	- Listes à points
- [Graphisme](https://tiki.org/tiki-index.php?page=Formatting%20Standards&pagenum=6)
	- Emmagasiner des images
	- Noms de fichier
	- Etiquette
	- Format
- [Icônes](https://tiki.org/tiki-index.php?page=Formatting%20Standards&pagenum=7)
	- Quant les utiliser
	- Exemples
- [Notes de bas de page](https://tiki.org/tiki-index.php?page=Formatting%20Standards&pagenum=8)
	- Communication Collaborative
	- Liens croisés Tw.o

#### En quelques mots ...

- N'utilisez pas le HTML.
- Ne faites pas disparaître les URL la documentation sera également disponible en version imprimée.
- N'écrivez pas de notes personnelles ou destinées aux autres rédacteurs (comme "Aide Est-ce complet ?") sur la page. Utilisez les notes de bas de page à la place.
- Allez voir cette page pour trouver des exemples : [Examples,fr](https://tiki.org/tiki-editpage.php?page=Examples%2Cfr)

...page... Wiki page pagination has not been enabled.

### Permières lettres en capital

Dans les titres, mettre en capital la première lettre des noms, des pronoms, des ajectifs, des verbes, des adverbes, ainsi que des premiers et des derniers mots. S'abstenir de le faire pour les articles (à moins qu'ils ne soient un premier mot), coordonnez les conjonctions et les prépositions. . N'ajoutez pas de points aux titres car ce ne sont pas des phrases. Séparez le code (!) du titre de la première lettre pour faciliter le double-clic et pour mettre ce titre en exergue.

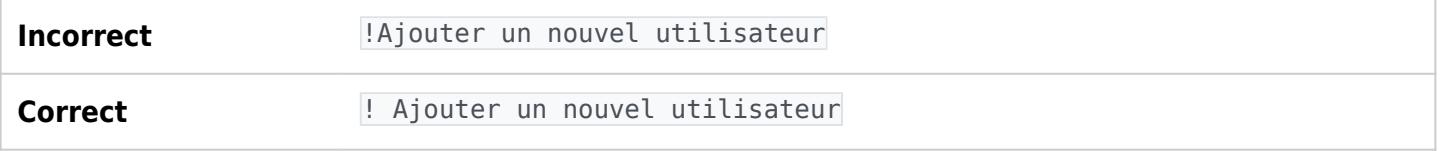

#### Espacement de lignes

Excepté pour les titres destinés aux pages, laissez une ligne blanche AVANT un titre ou un sous-titre. A l'inverse, ne pas laisser de blanc APRES.

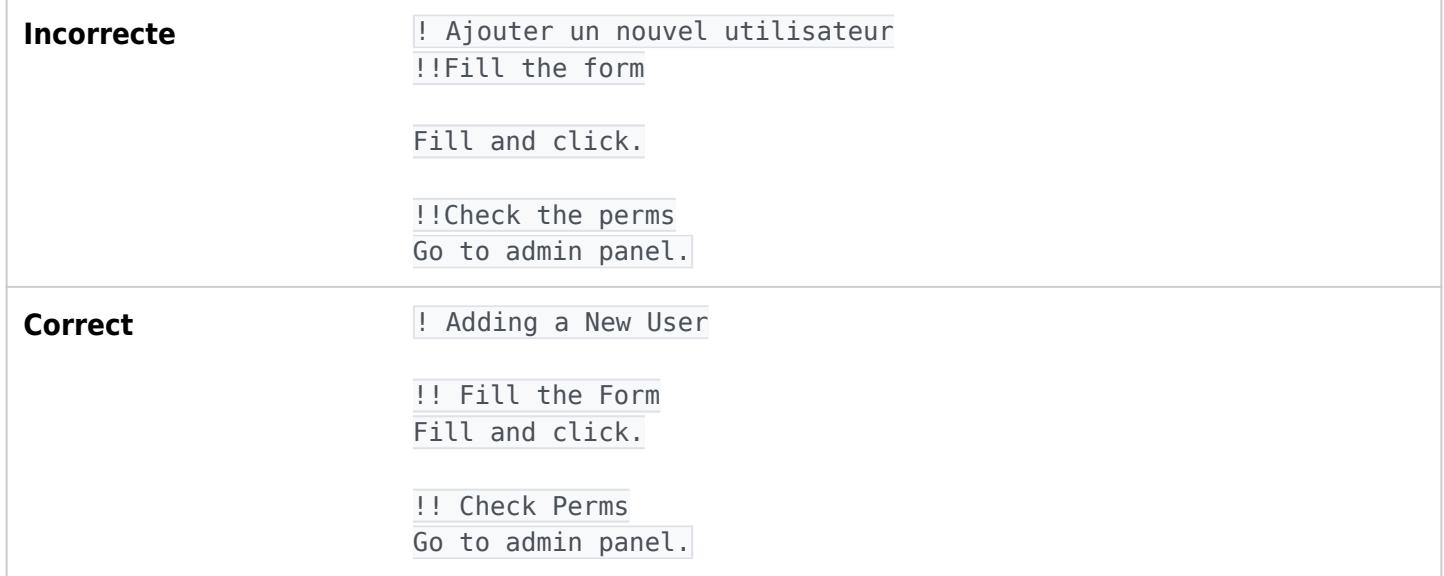

### Titre des pages

En haut de page, tapez ! suivi du titre concernant la page wiki que vous modifiez. Le titre peut être différent du nom de la page wiki pour fournir davantage d'informations, mais générallement il est préférable de laisser les deux titres identiques.

### Titre Principaux

Tapez !! suivi du titre principal.

### Titres Secondaires

Tapez !!! suivi du titre secondaire.

N'utilisez pas plus de ces trois niveaux (titre de la page, titres prinipaux et secondaires). Rappelez-vous que les titres sont utilisés par le sommaire automatisé et pour l'accessibilité de la page également.

...page... Wiki page pagination has not been enabled.

#### [Tiki Manual of Style](https://tiki.org/tiki-editpage.php?page=Tiki+Manual+of+Style)

# Mises en Evidence

#### Gras

N'utilisez le gras qu'avec parcimonie. Utilisez le pour mettre en évidence un titre dans une liste à puce (comme celle présentée sur cette page). Ou encore pour faire référence à un texte apparaissant à l'écran, comme les termes liés à la configuration. Exemple : "Dans les [Blog](https://tiki.org/Blog), cliquez sur **Utiliser l'éditeur WYSIWYG** pour modifier votre message sur le mode "ce-que-vous -voyez-est-ce-que-vous-copiez"."

### Italique

Utilisez l'italique pour les commentaires, les citations, les extraits et les points de vue personnels.

### Code Source

Les éléments du code source (html, smarty, php, javascript, etc...) nécessitent l'utilisation du plugin CODE afin de leur alloué un design particulier. Essayez de séparer clairement le code du contenu littéral, à l'aide d'une ligne de séparation si possible, comme s'il s'agissait d'une illustration.

...page... Wiki page pagination has not been enabled.

[Tiki Manual of Style](https://tiki.org/tiki-editpage.php?page=Tiki+Manual+of+Style)

# Les Liens

Gardez en mémoire que la documentation pourra être imprimée. Ne cahez pas les pages wiki et les URLs !

#### Pas de Mots Automatiques

Que vous nommiez une page ou que vous y fassiez référence, n'utilisez pas les mots automatiques. Pour établir un lien vers une page Wiki, écrivez correctement la page et entourez le nom d'une double parenthèse. Par exemple, ((Tiki Manual of Style)) ).

#### Nom des Pages Wiki

Ne cachez pas les noms de pages avec une autre appellation. Ceci est incorrect : "Lire les ((Formatting Standards |règles)) !". Par contre, ceci est juste : "Lire les règles, que vous trouverez dans le document ((Tiki Manual of Style)) .

### Liens Externes : Positionnement

Ajoutez des liens utiles en bas de chaque page, en utilisant -=Wiki Titlebar Style=-.''. Ne les insérez pas dans le corps du texte. Pour établir une liste de liens, utiliser une liste à point (\*) avec un terme sur la

première ligne et une ou plusieurs URLs placés dessous en effectuant un saut de ligne. Cachez les en utilisant le code (+). Par exemple, voir [Blog.](https://tiki.org/Blog)

#### Liens Externes : Présentation

N'alourdissez jamais un lien externe avec un texte descriptif.

#### **Incorrect :**

```
Pour plus d'informations, voir le
[http://www.computer.org/author/style/capitals.htm|Guide du style IEEE].
```
#### **Correct :**

```
Pour plus d'informations, voir le guide du style IEEE, que vous pouvez trouver
ici : [http://www.computer.org/author/style/capitals.htm].
```
**Liens InterWiki** Pour établir un lien vers des pages Wiki du site tikiwiki.org, utilisez le préfixe "tw:".

...page... Wiki page pagination has not been enabled.

[Tiki Manual of Style](https://tiki.org/tiki-editpage.php?page=Tiki+Manual+of+Style)

#### Listes

A chaque fois que cela est possible, utilisez les listes à puce (\*) ou numérotées (#).

#### Listes Numérotées

Utilisez toujours les listes numérotées pour décrire une série d'étapes à éeffectuer.

#### Listes à Puces

Utilisez les listes à puce pour mettre en évidence des objets indépendants regroupés sous une même thématique.

...page... Wiki page pagination has not been enabled.

[Tiki Manual of Style](https://tiki.org/tiki-editpage.php?page=Tiki+Manual+of+Style)

# Graphisme

- **Stockage** Utilisez les images attachées plutôt que les galleries d'image. Pour attacher des images, utilisez \_\_Télécharger une image\_ (cette option est proposée lorsque vous modifiez une page Wiki).
- **Noms des fichiers** Nommez vos images avec le nom de la page, Name your picture with the name of the page, en enlevant les espaces, en ajoutant le un ordre numéroté, comme par exemple WikiUser1.png, WikiUser2.png, etc .. pour les images contenues dans la page :[Using Wiki Pages](https://tiki.org/tiki-editpage.php?page=Using+Wiki+Pages)
- **Code** Insérez les images en utilisant la syntaxe Wiki No image specified. One of the following parameters must be set: fileId, randomGalleryId, fgalId, attId, id, or src. (et non du HTML).
- **Bordure** Pour aider l'oeil à différencier l'image du texte environnant, mettez l'image dans une boîte. Voici comment faire :  $\hat{\ }$ {img} $\hat{\ }$ ).
- **Taille** La largeur maximum est de 600 pixels.
- **Format** Le format GIF est prohibé. Le format True color PNG (16 ou 24 bit) n'offre pas une bonne compression pour les grandes images. Si l'image n'est pas une icône ou un fichier d'une taille similaire, utilisez seulement le JPG.
- **Positionnement** Placez les images à la suite du texte concerné (et non l'inverse).
- **Référence à l'image** Dans le texte, mentionnez toujours l'image (par exemple, "Dans l'illustration suivante, notez...").

...page... Wiki page pagination has not been enabled.

#### [Tiki Manual of Style](https://tiki.org/tiki-editpage.php?page=Tiki+Manual+of+Style)

### Icônes

- L'utilisation exclusive d'icônes est une situation exceptionnelle. Gardez donc toujours à l'esprit que ces icônes ne pourront parfois pas s'afficher pour des raisons diverses. , Only use icons is exceptionnal situation and laways take in account that it maybe cannot be displayed for any reason, ainsi la mise en exergue d'un contenu particulier grâce au icônes devrait également être réaliser avec un formatage :
- I {picture file=img/icons/cool.gif} est utilisé pour indiquer un conseil ou une citation particulière.
- $\times$  {picture file=img/icons2/alert.gif} est utilisé pour indiquer un avertissement.

...page... Wiki page pagination has not been enabled.

[Tiki Manual of Style](https://tiki.org/tiki-editpage.php?page=Tiki+Manual+of+Style)

# Notes de Bas de Page

- Les notes de bas de page sont utiles pour instaurer une communication interactive. Lorsque le contenu est visible du rédacteur seul, ces notes peuvent être utilisées pour sa propre gouverne. N'utilisez pas les pages présentant du contenu pour poser des questions ou faire des remarques aux différents collaborateurs. Utilisez plus utilement les commentaires. Cela rendra le travail sur le texte final plus facile.
- Lorsque vous transférez une page depuis tikiwiki.org, ajoutez un lien sur la page de documentation menant vers la page déplacée. Cela aidera à faire le ménage ultérieurement.
- Indiquez à chaque fois le lien inter-wiki concernant les pages tikiwiki.org.